# **Recitation 12: ProxyLab Part 1**

Instructor: TA(s)

# **Outline**

- Proxies
- Networking
- Networking Demos

# **Proxy Lab**

- There are no grace days / late submissions
  - 8% of final grade
- You are submitting an entire project
  - Modify the makefile
  - Split source file into separate pieces
- Submit regularly to verify proxy builds on Autolab
- Your proxy is a server, it should not crash!

# Why Proxies?

- Proxies are both clients and servers
- Can perform useful functions as requests and responses pass by
  - Examples: Caching, logging, anonymization, filtering, transcoding

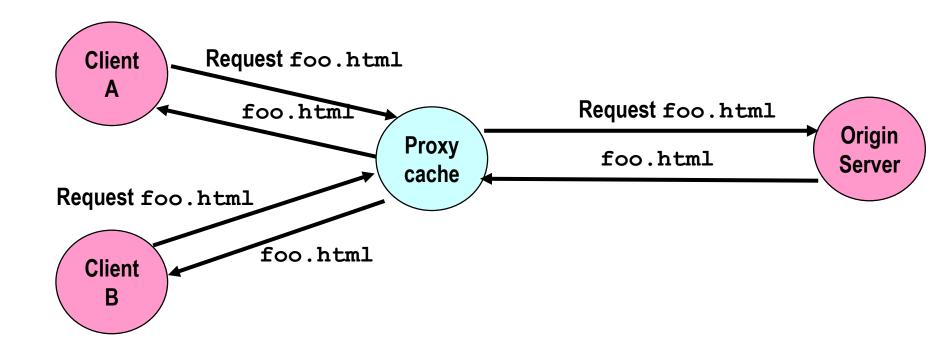

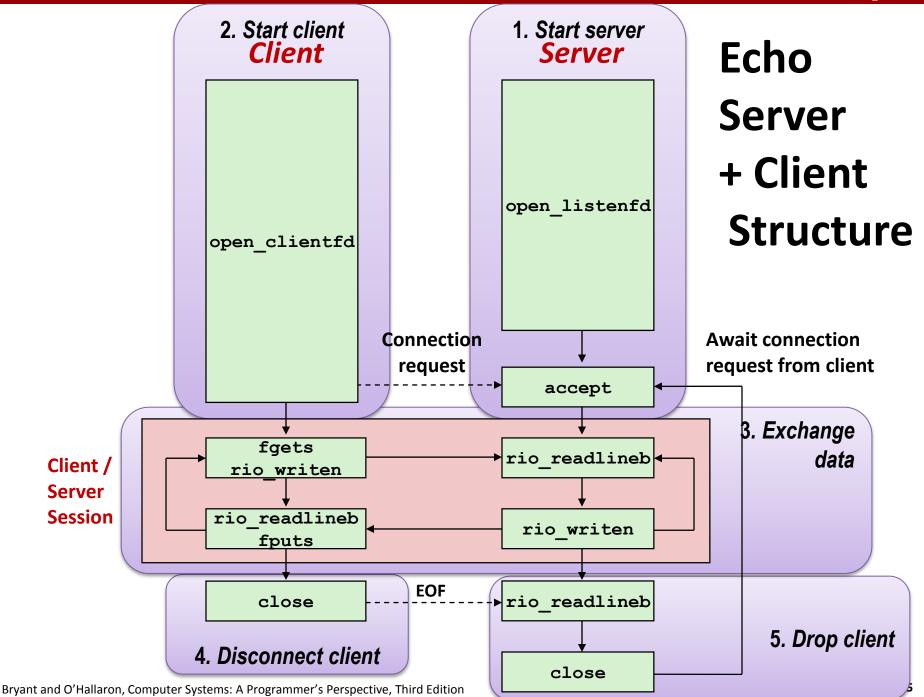

# **Transferring HTTP Data**

If something requests a file from a web server,

- how does it know that the transfer is complete?
- A) It reads a NULL byte.
- B) The connection closes.
- C) It reads a blank line.
- D) The HTTP header specifies the number of bytes to receive.
- E) The reading function receives EOF.

#### **Telnet Demo**

- Telnet is valuable for manually testing your proxy
  - What are valid requests to web servers?
  - What do valid replies look like?
- Connect to a shark machine
- \$ telnet www.cs.cmu.edu 80
  GET /~213/recitations/rec12.html HTTP/1.0 enter>

- See the instructions written in the telnet results to set up the echo server. Get someone nearby to connect using the echo client.
- What does echoserver output?

- See the instructions written in the telnet results to set up the echo server. Get someone nearby to connect using the echo client.
- What does echoserver output? (Sample output:)

```
./echoserver 10101
```

Accepted connection from hammerheadshark.ics.cs.cmu.edu:46422 hammerheadshark.ics.cs.cmu.edu:46422 sent 6 bytes

Disconnected from hammerheadshark.ics.cs.cmu.edu:46422

- See the instructions written in the telnet results to set up the echo server. Get someone nearby to connect using the echo client.
- What does echoserver output? (Sample output:)

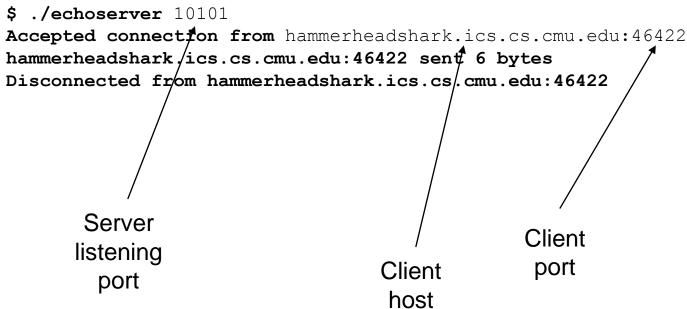

- Look at echoclient.c
  - Opens a connection to the server
  - Reads/writes from the server
- Look at echoserver output
  - Why is the printed client port different from the server's listening port?

- Look at echoclient.c
  - Opens a connection to the server
  - Reads/writes from the server
- Look at echoserver output
  - Why is the printed client port different from the server's listening port?
  - Server opens one "listening" port
    - Incoming clients connect to this port
  - Once server accepts a connection, it talks to client on a different "ephemeral" port

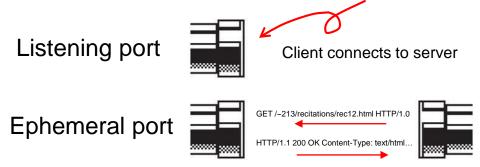

- Try to connect two clients to the same server.
- What happens?

- Try to connect two clients to the same server.
- What happens?
  - Second client has to wait for first client to finish!
  - Server doesn't even accept second client's connection
  - Where/why are we getting stuck?

- Try to connect two clients to the same server.
- What happens?
  - Second client has to wait for first client to finish!
  - Server doesn't even accept second client's connection
  - Where/why are we getting stuck?
- Because we're stuck in echo() talking to the first client, echoserver can't handle any more clients
- Solution: multi-threading

## **Echo Server Multithreaded**

How might we make this server multithreaded? (Don't look at echoserver\_t.c)

### **Echo Server Multithreaded**

- View the code in echoserver\_t.c
- Nominate one student in class to run the echoserver\_t
  - Have several others connect to it

### **Echo Server Multithreaded**

- echoserver\_t.c isn't too different from echoserver.c
  - To see the changes: `diff echoserver.c echoserver\_t.c`
- Making your proxy multithreaded will be very similar
- However, don't underestimate the difficulty of addressing race conditions between threads!
  - Definitely the hardest part of proxylab
  - More on this next time...

#### Reminders

- Read the writeup
- Start early
  - Remember, no late submissions
  - Come to office hours this week, before it gets crowded!
- Work incrementally and take breaks